```
OpenVPN
```
## **Start OpenVPN at startup with systemd**

1. Move the .ovpn file to /etc/openvpn/. Choose the <name-of-connection> carefully, the name is required to select the connection via systemd.

**mv** <config-file>.ovpn /etc/openvpn/<name-of-connection>.conf

2. Reload the daemon:

systemctl daemon-reload

3. Start the connection:

systemctl start openvpn@<name-of-connection>

4. Verify that everything worked correctly:

systemctl status openvpn@<name-of-connection>

If it says running and no errors are displayed, everything was successful. If it says cipher not allowed check the following paragraph.

5. Enable it with:

systemctl enable openvpn@<name-of-connection>

6. To later disable the automatic start of the connection use:

systemctl disable openvpn@<name-of-connection>

Sourced from [smarthomebeginner.com - OpenVPN autostart](https://www.smarthomebeginner.com/configure-openvpn-to-autostart-linux/)

## **Cipher Error**

This issue only exists when the CLI-client is  $OpenVPN$   $v2.6+$  while the corresponding server isn't yet on this state.

1. If there are the following lines in the console output of the connection:

```
Error: negotiated cipher not allowed - AES-256-CBC not in AES-256-
GCM:AES-128-GCM:CHACHA20-POLY1305
OPTIONS ERROR: failed to import crypto options
Failed to open tun/tap interface
```
2. Edit your config file. (Maybe under /etc/openvpn/) It's required to change the line that

contains cipher. Edit cipher to data-ciphers. It should then look like this:

data-ciphers AES-256-CBC

3. Finally restart your connection.

Partially sourced from [forums.openvpn.net - Cipher not allowed](https://forums.openvpn.net/viewtopic.php?t=33536)

From: <http://fixes.brecht-schule.hamburg/>- **Fixes | Public BIT Wiki**

Permanent link: **<http://fixes.brecht-schule.hamburg/linux/linux-tutorials/ovpn>**

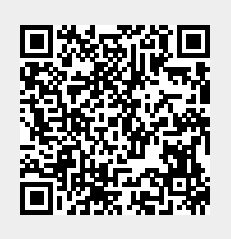

Last update: **2024/04/17 18:38**